# Installation Instructions for Hot Fix B5C008

Linux for x64

**B5C008** is a "container" hot fix that contains the following "member" hot fixes which will update the software components as needed. **B5A007** updates **SAS Infrastructure for Risk Management Mid-Tier 3.4 B5B002** updates **SAS Infrastructure for Risk Management Server 3.4 B5D007** updates **SAS Infrastructure for Risk Management Server Configuration 3.4**

Se[e What is a container hot fix?](http://ftp.sas.com/techsup/download/hotfix/faq.html#container_define) [in](http://ftp.sas.com/techsup/download/hotfix/faq.html#container_define) the Hot Fix FAQ for more information about container hot fixes.

Before applying this hot fix, follow the instructions in [SAS Note 35968](http://support.sas.com/kb/35/968.html) [to](http://support.sas.com/kb/35/968.html) generate a SAS Deployment Registry report, then verify that the appropriate product releases are installed on your system. The release number information in the Registry report should match the 'member' release number information provided above for the software components installed on each machine in your deployment.

The hot fix downloaded, B5C008pt.zip, includes the updates required for all components listed above on all applicable operating systems. To apply this hot fix on multiple machines, you can either save B5C008pt.zip on each machine or save it in a network location that is accessible to all machines.

Do NOT extract the contents of B5C008pt.zip. The hot fix installation process will extract the contents as needed.

# **IMPORTANT NOTES**

- 1. Files delivered in this hot fix will be backed up during the installation process. However, it is good general practice to back up your system before applying updates to software.
- 2. You must have Administrator Privileges on your CLIENT or SERVER machine.
- 3. All currently active SAS sessions, daemons, spawners and servers must be terminated before applying this hot fix.
- 4. This hot fix should be installed using the same userid who performed the initial software installation.
- 5. CONFIGURATION: No automatic configuration scripting is included for this hot fix. If you have previously configured software installed, the SAS Deployment Manager may present a screen where you will see "Apply SAS Hot Fixes" and "Configure SAS Hot Fixes" options. On this screen, you must ensure that the "Configure SAS Hot Fix" option is \***not**\* selected. If this option is automatically selected, please de-select it prior to proceeding with the SAS Deployment

Manager Screens. Failure to do so could have unintended consequences when applying this hot fix.

# **INSTALLATION**

Hot Fix B5C008 must be installed on each machine where the updated components of the product, listed above, are installed. During the installation process you may see references to all operating systems for which updates are provided in the hot fix. The installation process will determine the operating system and which component(s) of SAS Infrastructure for Risk Management 3.4 require updating on the machine. See [SAS Note 44810](http://support.sas.com/kb/44/810.html) [for](http://support.sas.com/kb/44/810.html) more details.

The hot fix will be applied using the SAS Deployment Manager. By default, the SAS Deployment Manager will search in the *<SASHOME>/InstallMisc/HotFixes/New* directory for hot fixes to be applied, but will also prompt for a location if you have downloaded hot fixes to a different directory.

After downloading B5C008pt.zip, follow the instructions for applying hot fixes in the **[SAS](http://support.sas.com/documentation/installcenter/en/ikdeploywizug/66034/PDF/default/user.pdf) [Deployment Wizard and SAS Deployment Manager 9.4: User's Guide](http://support.sas.com/documentation/installcenter/en/ikdeploywizug/66034/PDF/default/user.pdf)**[.](http://support.sas.com/documentation/installcenter/en/ikdeploywizug/66034/PDF/default/user.pdf) 

Please review the CONFIGURATION Important Note above concerning proper selection of the "Configure SAS Hot Fix" option in the SAS Deployment Manager.

# The hot fix installation process generates the log file **<!SASHOME>/InstallMisc/InstallLogs/IT\_date-and-time-stamp.log**

for example, IT\_2011-10-31-13.18.21.log. Each attempt to apply a hot fix results in the creation of a new log file giving detailed information regarding the installation process.

Postexec log files are created after the installation is completed and identifies the files that were added, backed up, changed and removed. These log files include the 'member' hot fix id in the name of the file and are also written to the *<!SASHOME>/InstallMisc/InstallLogs* directory. There is one postexec log for each 'member' hot fix applied (member hot fixes are listed at the top of these instructions).

# **POST-INSTALLATION INSTRUCTIONS**

# **B5B002 updates SAS Infrastructure for Risk Management Server 3.4**

- 1. **Navigate to the <SASHome>/SASFoundation/9.4/misc/rmifirmmva/fa.0.3.4/source/sas/ucmacros directory**
- 2. **Copy the following files** irm filter data by flow.sas irm get child parent entity.sas

<SASConfig>/LevX/AppData/SASIRM/fa.0.3.4/source/sas/ucmacros

3. **Navigate to the <SASHome>/SASFoundation/9.4/misc/rmifirmmva/fa.0.3.4/source/sas/smd directory**

#### 4. **Copy irmplatmsg.smd to**

<SASConfig>/LevX/AppData/SASIRM/fa.0.3.4/source/sas/smd directory

**B5A007 updates SAS Infrastructure for Risk Management Mid-Tier 3.4**

#### **Hot Fix Post Installation steps to Rebuild and Redeploy Web Applications**

This hot fix requires post-installation steps that will update the web application deployed to your application server. For more information about how to rebuild and redeploy Web Applications, see the [SAS® 9.4 Intelligence Platform, Middle-Tier Administration Guide, Ch](http://go.documentation.sas.com/api/docsets/bimtag/9.4/content/bimtag.pdf?locale=en)apter 8 Administering SAS Web Applications on Rebuilding the SAS Web Applications and Redeploying the SAS Web Applications.

## 1. **Rebuild Web Applications**

**NOTE:** In order for this step to execute correctly, the Metadata Server must be running.

Rebuild the SAS Infrastructure for Risk Management Mid-Tier 3.4 web application

2. **Re-start all SAS sessions, daemons, spawners and servers.** For more information on the proper order for starting servers, go to [SAS® 9.4 Intelligence Platform: System Administration Guide,](http://support.sas.com/documentation/cdl/en/bisag/68240/HTML/default/viewer.htm#p0d9d5nzmd8i4yn1usv2l22vpa7t.htm) [Fourth Edition](http://support.sas.com/documentation/cdl/en/bisag/68240/HTML/default/viewer.htm#p0d9d5nzmd8i4yn1usv2l22vpa7t.htm) [and](http://support.sas.com/documentation/cdl/en/bisag/68240/HTML/default/viewer.htm#p0d9d5nzmd8i4yn1usv2l22vpa7t.htm) review the section entitled "Starting, Stopping and Checking the Status of Servers".

#### 3. **Redeploy Web Applications**

Redeploy the SAS Infrastructure for Risk Management Mid-Tier 3.4 web application to the web application server.

## **4. Using pgAdmin, execute the following SQL statements to update the SAS Infrastructure for Risk Management Postgres database:**

alter table DATA\_OBJ add column MV\_NAMES character varying(255);

alter table DATA\_OBJ add column MV\_VALUES character varying(255);

The configuration information for connection to the SAS Infrastructure for Risk Management Postgres database can be viewed in SAS Management Console under: Application Management > SAS Application Infrastructure > IRM Mid-Tier (on the Advanced tab):

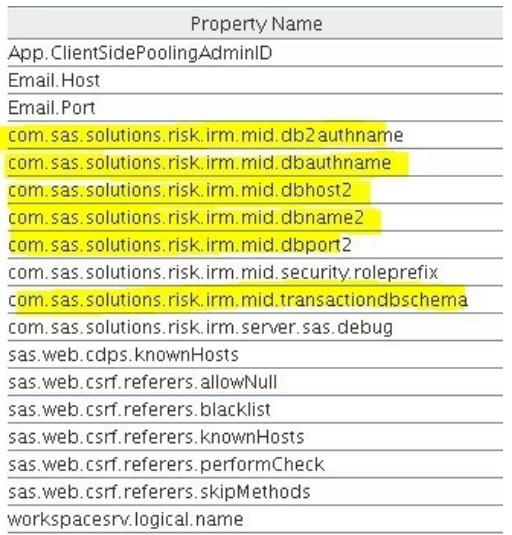

The database user is listed in the IRM Database Users group in SAS Management Console.

## 5. **Copy updated jar and files to Federated Area**

a. Navigate to the <SASHome>/SASVersionedJarRepository/eclipse/plugins/ directory b. Copy the following jars

> sas.solutions.risk.irm.server\_304001.17.0.20180919081800\_f0irm34.jar sas.solutions.risk.irm.mid.nls\_304001.1.0.20180919081800\_f0irm34.jar sas.solutions.risk.irm.mid\_304001.1.0.20180919081800\_f0irm34.jar sas.solutions.risk.irm.server.nls\_304001.1.0.20180116090300\_f0irm34.jar to <SASConfig>/LevX/AppData/SASIRM/fa.0.3.4/source/java/lib

## 6. **Clean up configuration area by deleting old jars**

- a. Navigate to the <SASConfig>/LevX/AppData/SASIRM/fa.0.3.4/source/java/lib directory
- b. Delete any of the following files that exist:

sas.solutions.risk.irm.server\_304000.3.0.20170906190000\_d4irm34.jar sas.solutions.risk.irm.server.nls\_304000.1.0.20170823190000\_d4irm34.jar sas.solutions.risk.irm.server\_304001.3.0.20171012094400\_f0irm34.jar sas.solutions.risk.irm.server\_304001.8.0.20180108091300\_f0irm34.jar sas.solutions.risk.irm.server\_304001.11.0.20180117135600\_f0irm34.jar sas.solutions.risk.irm.server\_304001.13.0.20180523123500\_f0irm34.jar sas.solutions.risk.irm.server\_304001.15.0.20180713104500\_f0irm34.jar sas.solutions.risk.irm.server\_304001.16.0.20180814142500\_f0irm34.jar

7. **Copy IOJavaLauncher.class** from:

<SASConfig>/Lev1/AppData/SASIRM/fa.0.3.4/source/java/lib/ sas.solutions.risk.irm.server\_304001.17.0.20180919081800\_f0irm34.jar/com/sas/solutions/risk/ir m/server/io/remote to:

<SASConfig>/LevX/AppData/SASIRM/fa.0.3.4/source/java/bin/com/sas/solutions/risk/irm/serve r/io/remote

Note: You can use an unzip tool to view the contents of sas.solutions.risk.irm.server\_304001.17.0.20180919081800\_f0irm34.jar and copy the IOJavaLauncher.class.

## 8. **Restart the SAS Infrastructure for Risk Management Web Application Server**

#### **B5D007 updates SAS Infrastructure for Risk Management Server Configuration 3.4**

NONE

This completes the installation of hot fix **B5C008** on **Linux for x64**.